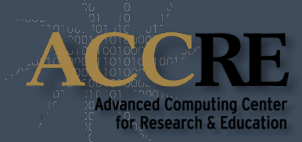

# INTRODUCTION TO UNIX ADVANCED COMPUTING CENTER FOR RESEARCH AND EDUCATION  $\bullet$

#### **WHAT IS UNIX?**

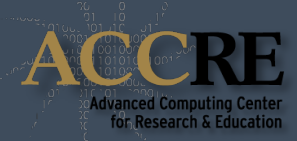

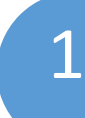

An operating system (un)like Windows; created in late 1960's at AT&T Bell Labs 1

2 Designed to be a programmer's operating system

3

Turned out to be a portable, multi-user, multitasking operating system - a first!

There are many different versions of Unix:

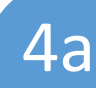

Apple's OS X / macOS (and iOS!) is a user-friendly  $\begin{array}{c} 4a \\ 4ab \end{array}$  desktop

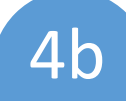

Linux is a clone of Unix which offers extremely 4b good performance and is free

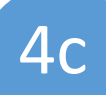

Therefore, Linux is the de facto standard for High **4c** Performance Computing (HPC) clusters

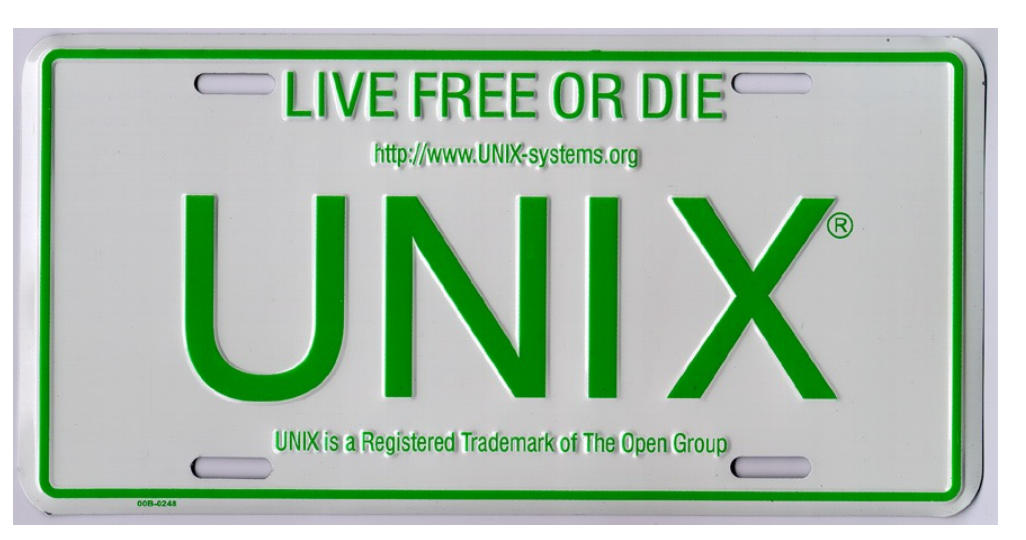

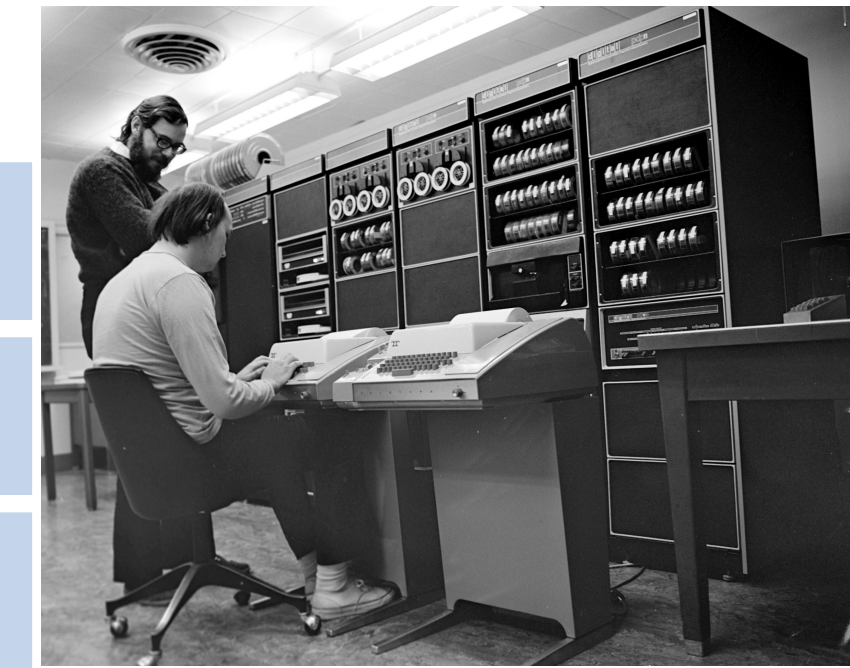

Ken Thompson (seated) and Dennis Ritchie, the creators of UNIX

## **ALL VERSIONS OF UNIX PROVIDE SOME SORT OF GUI, BUT…**

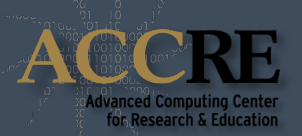

1 Users interact with the cluster via a shell

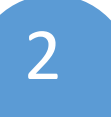

Yes, the command line! It's more lightweight, efficient, better suited for remote access, etc. 2

3 There are many different shells:

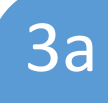

bash - most common; the default in OS X, Ubuntu **Branda** Samphon Comm<br>
Linux, and ACCRE

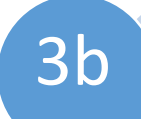

tcsh and zsh are examples of other shells some 3b people prefer

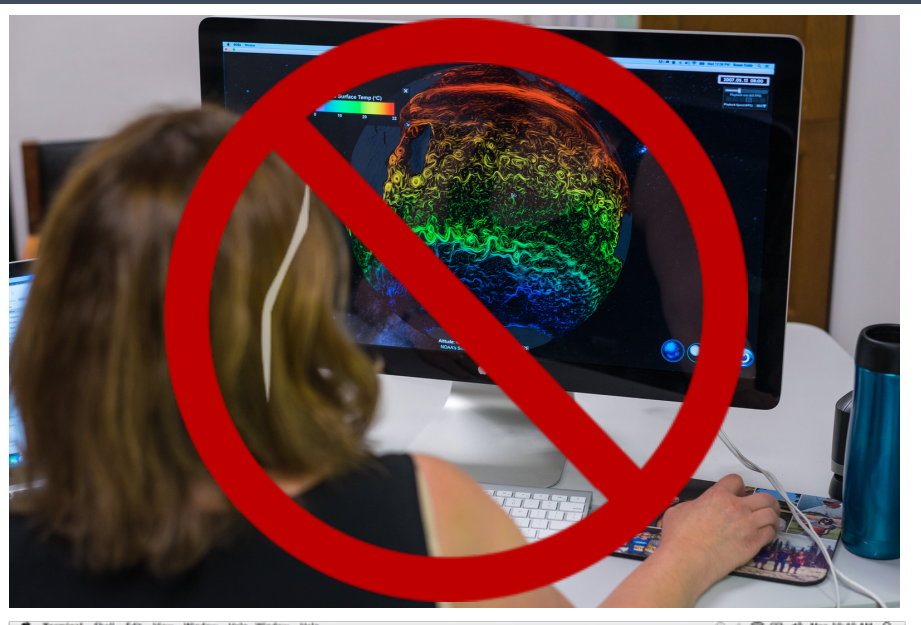

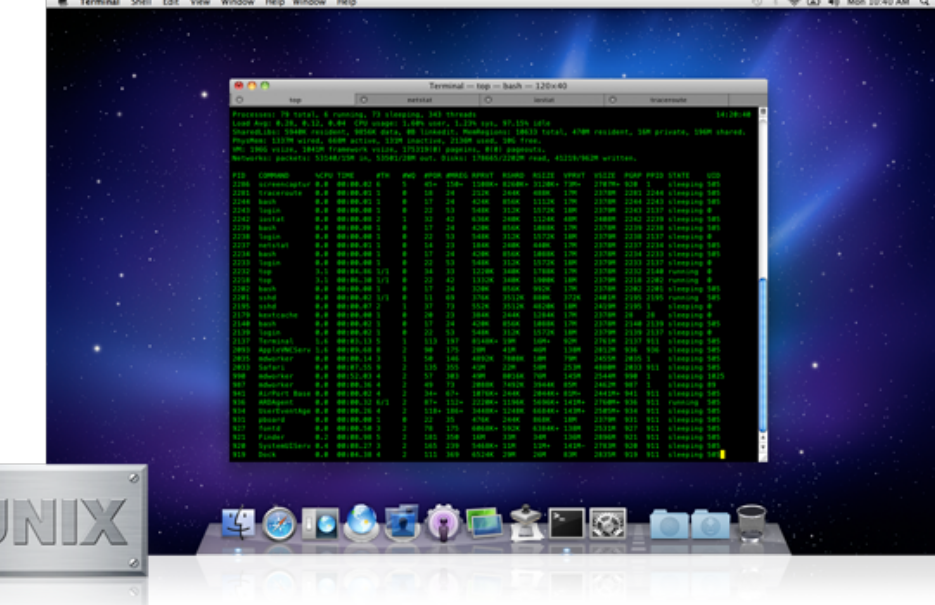

#### **THE FORMAT OF UNIX COMMANDS**

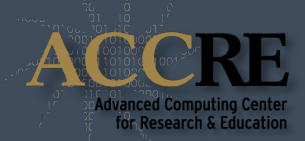

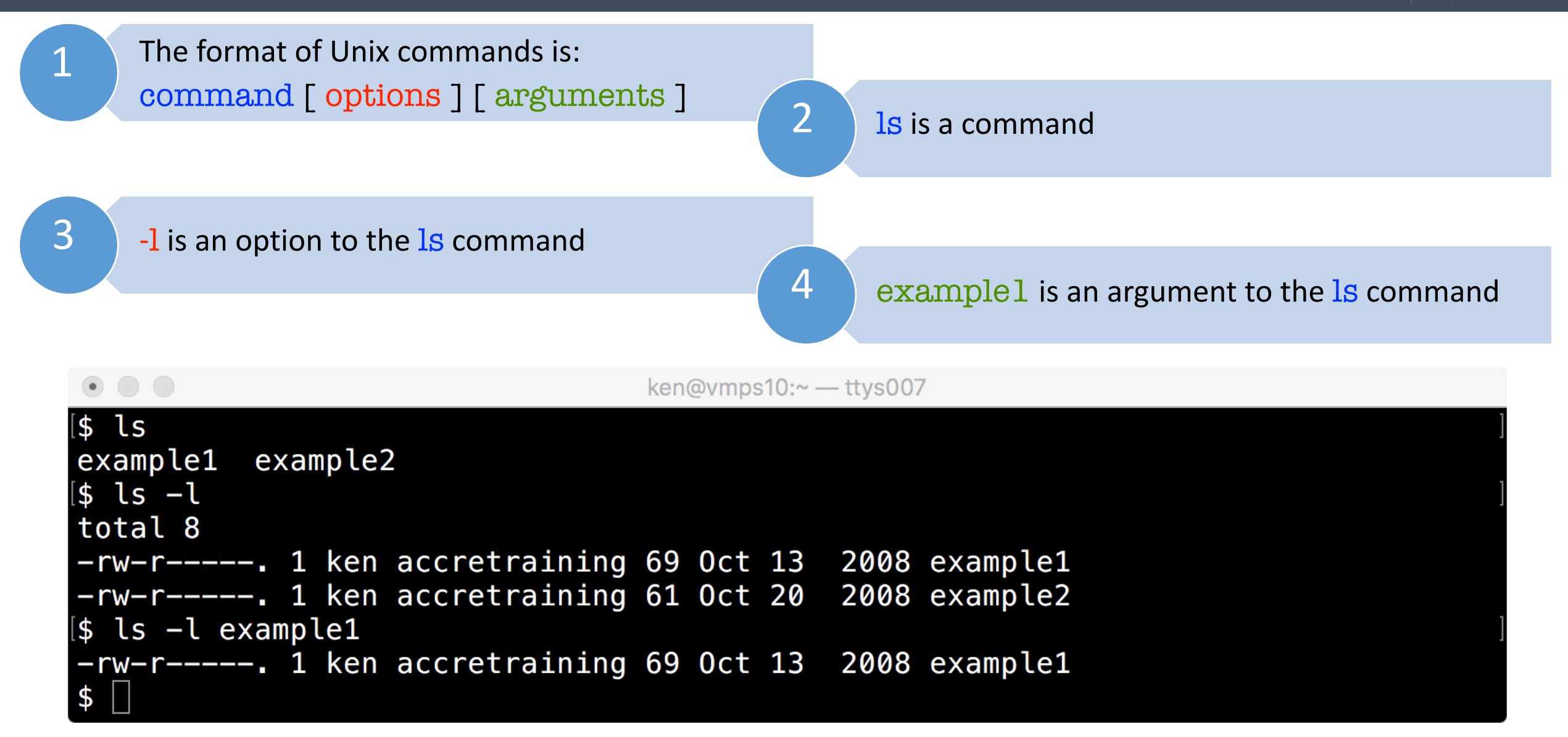

## **THE MOST IMPORTANT COMMAND OF ALL**

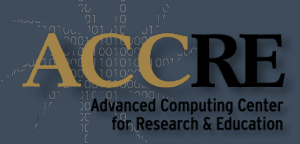

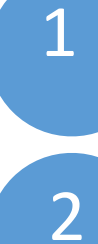

The man command displays manual pages; example at left is output of man ls

Displays a synopsis of how to use the command and a description of each option / argument

4

4a

 $3 \choose 1$  Long options are preceded by two dashes

You cannot assume that an option does the same thing with different commands

Example:  $-v$  means "verbose" with many commands, but it means "doesn't match" with grep

 $5$  command  $-\text{help}$  displays similar information

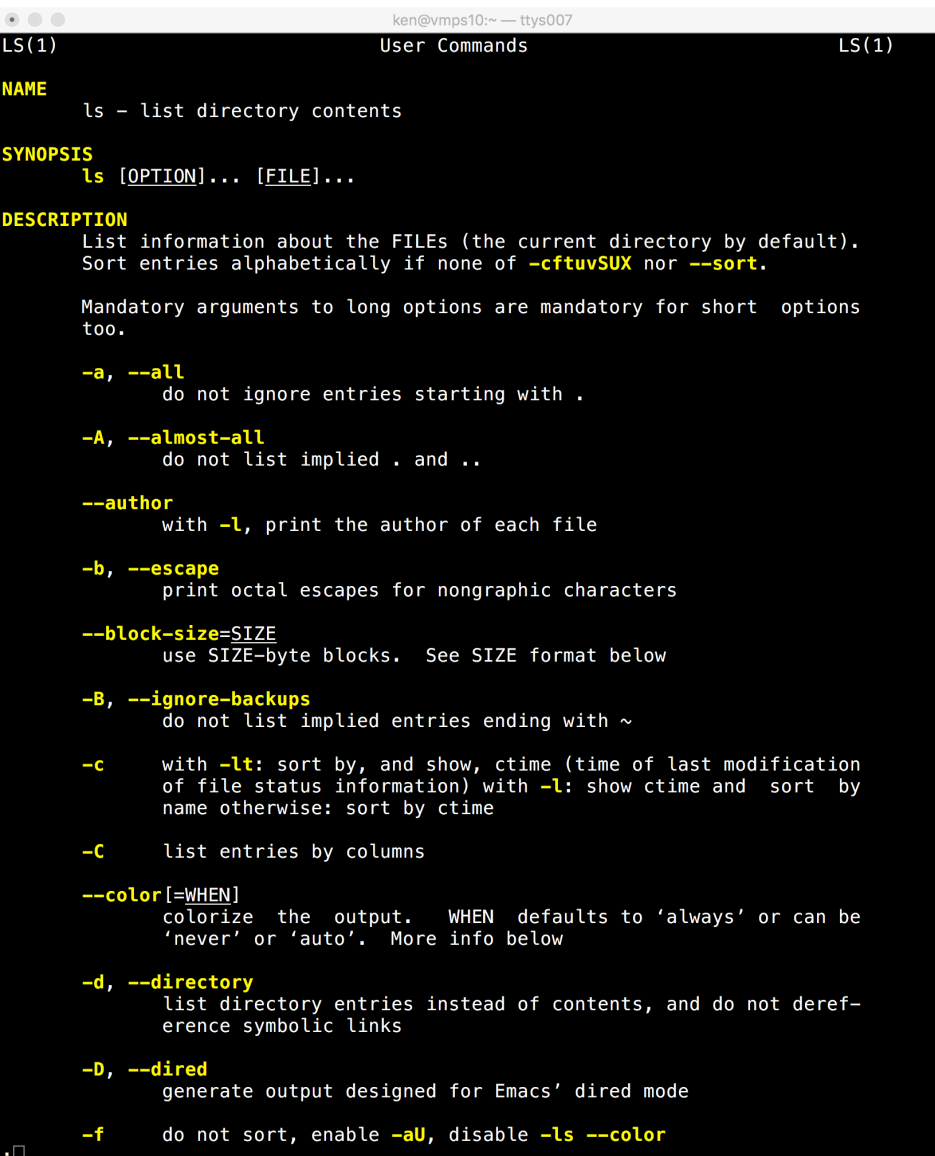

## **COMMAND HISTORY AND EDITING**

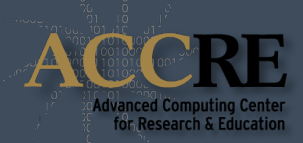

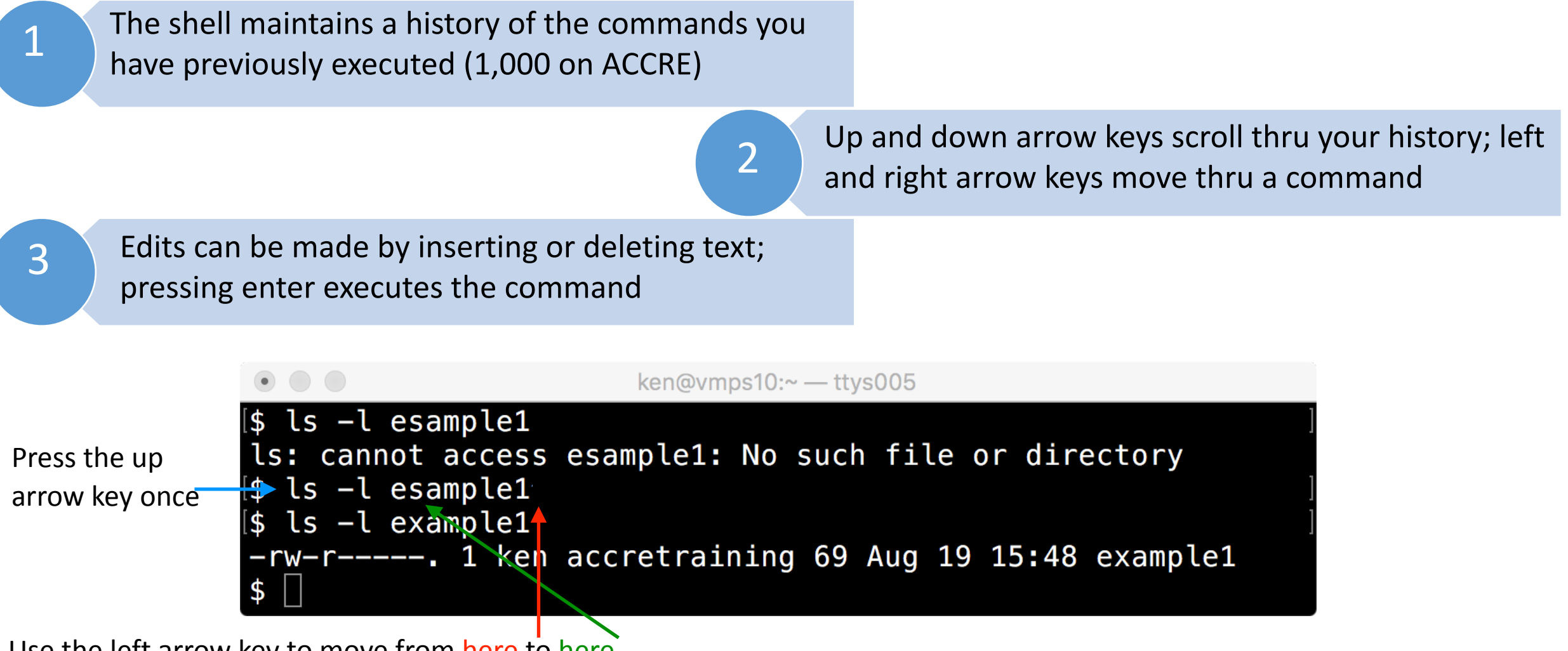

Use the left arrow key to move from here to here

Press the delete key to erase the "s" and type an "x"

Press the return / enter key to execute the command (you don't have to scroll to the end of the command line)

#### **HIERARCHICAL FILESYSTEM**

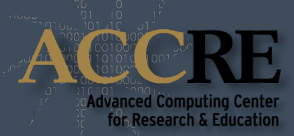

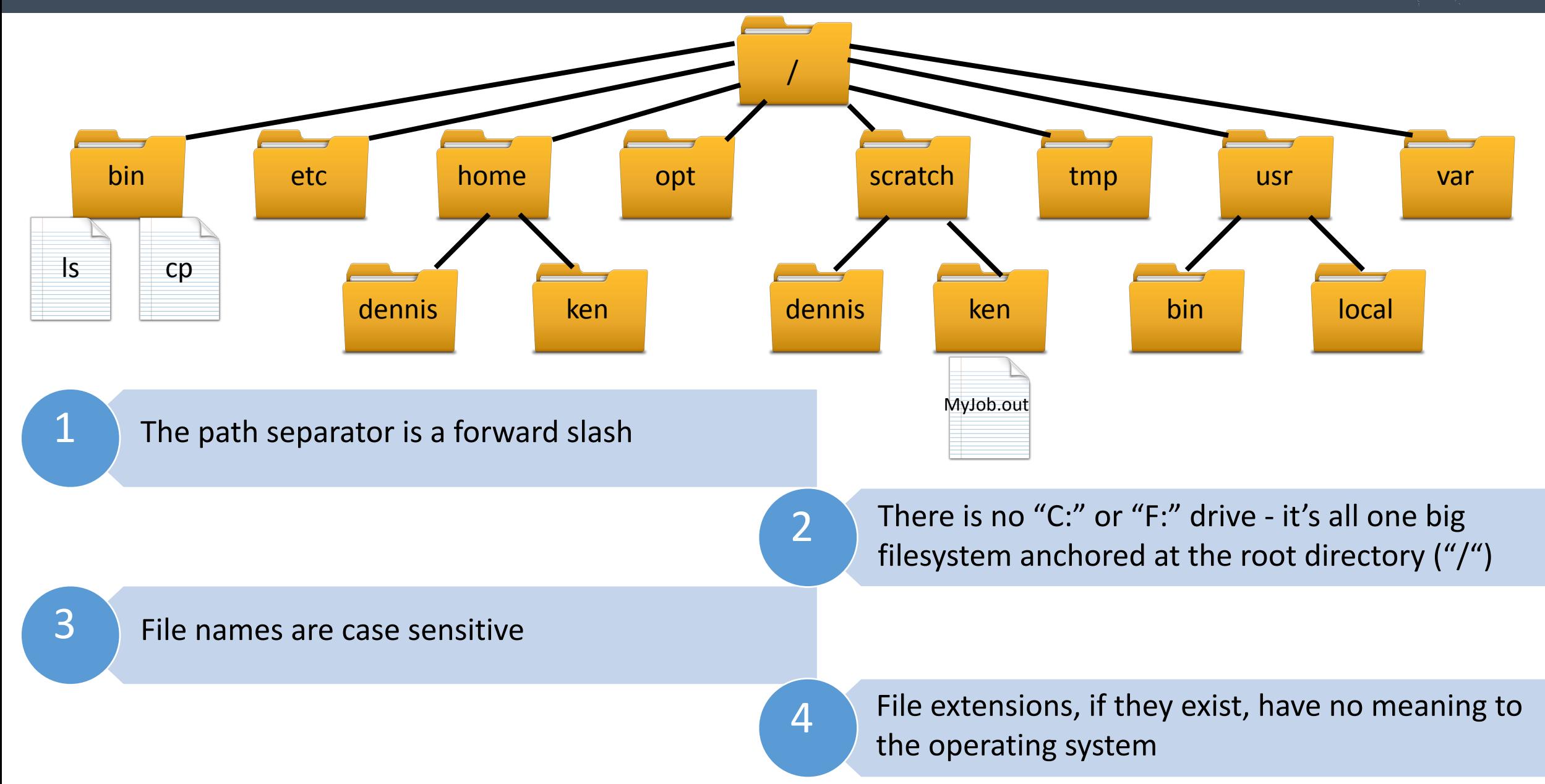

#### **ABSOLUTE VERSUS RELATIVE PATHS**

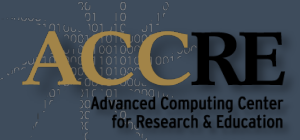

You should use whichever one is shorter … or

easier for you to remember!

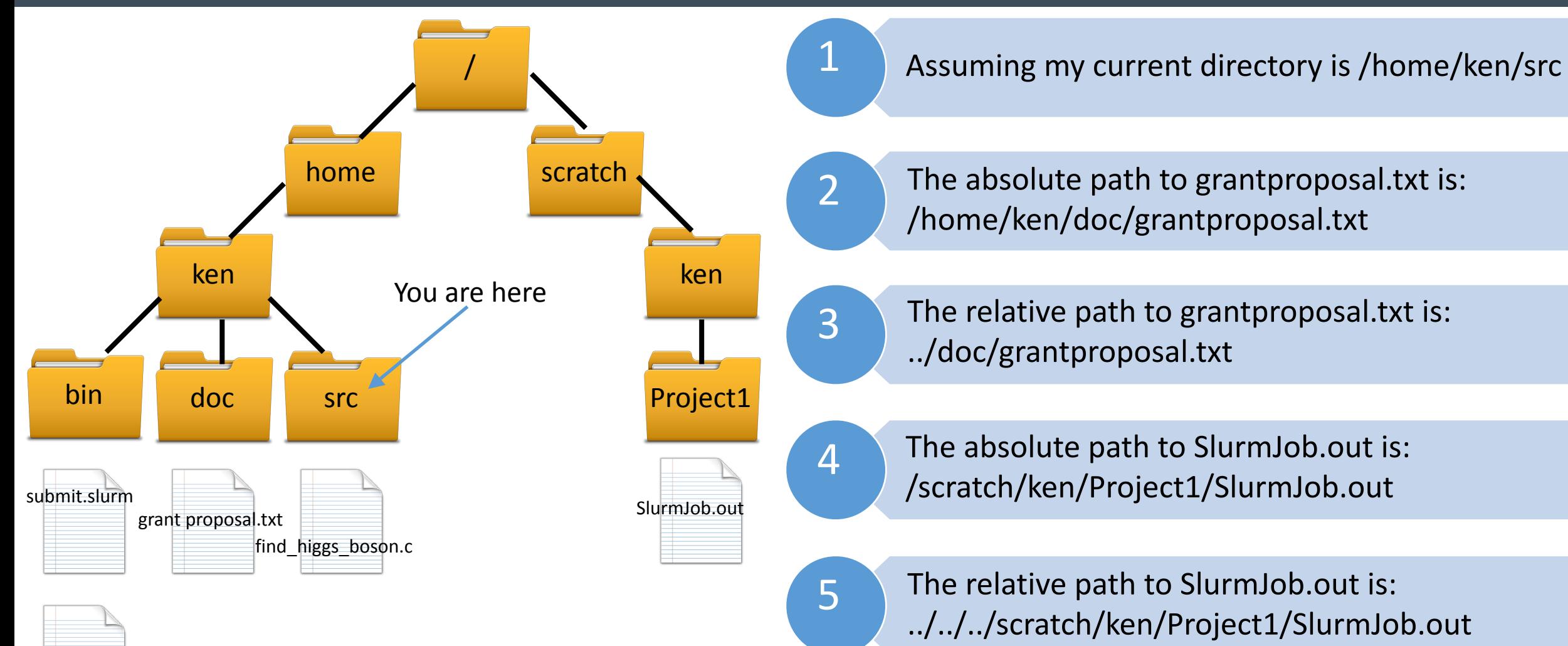

6

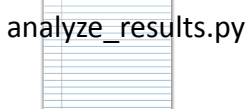

#### **COMMANDS FOR WORKING WITH DIRECTORIES**

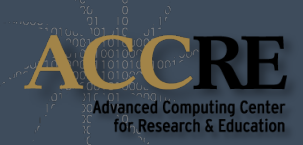

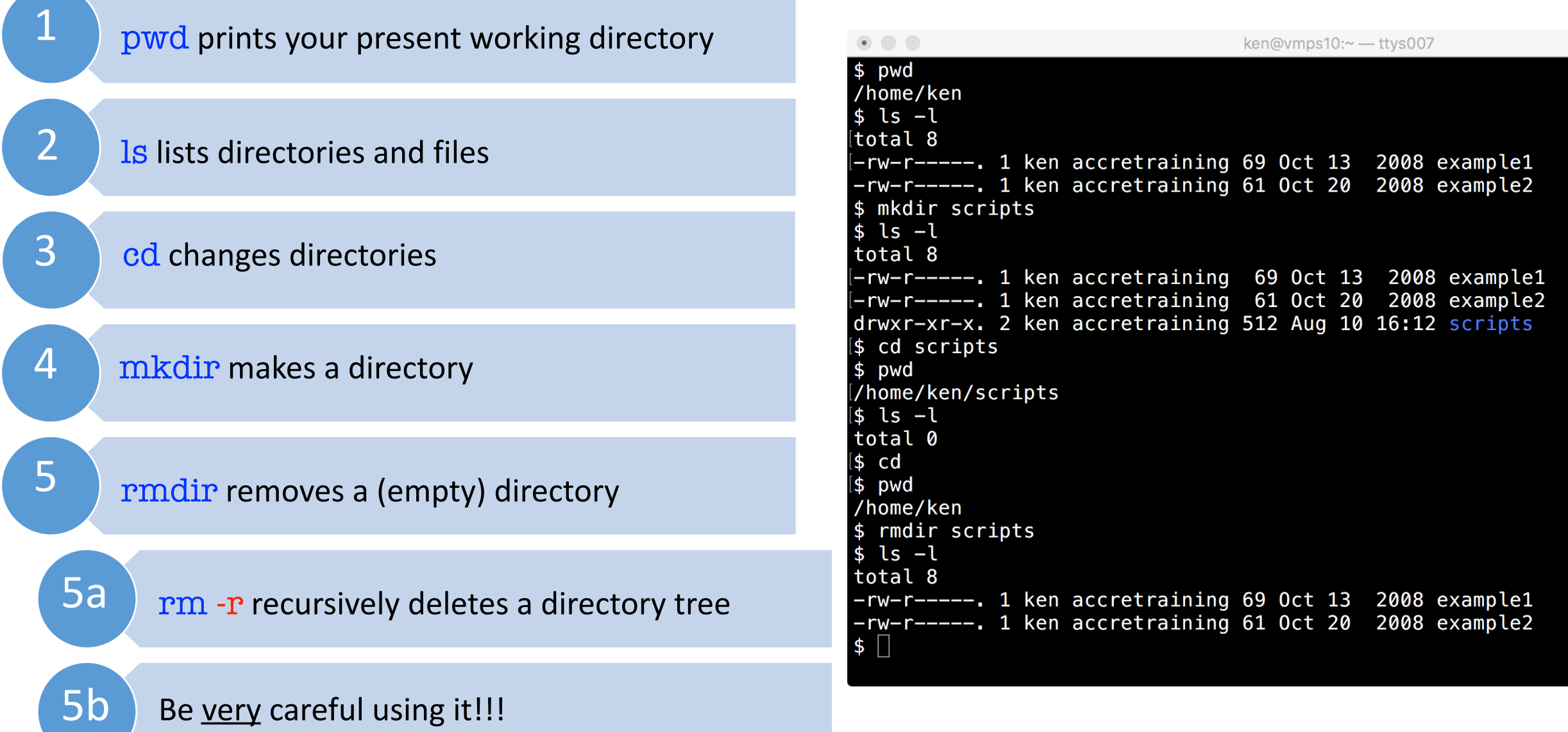

#### **COMMANDS FOR WORKING WITH FILES**

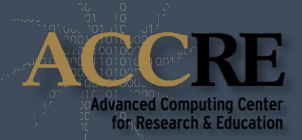

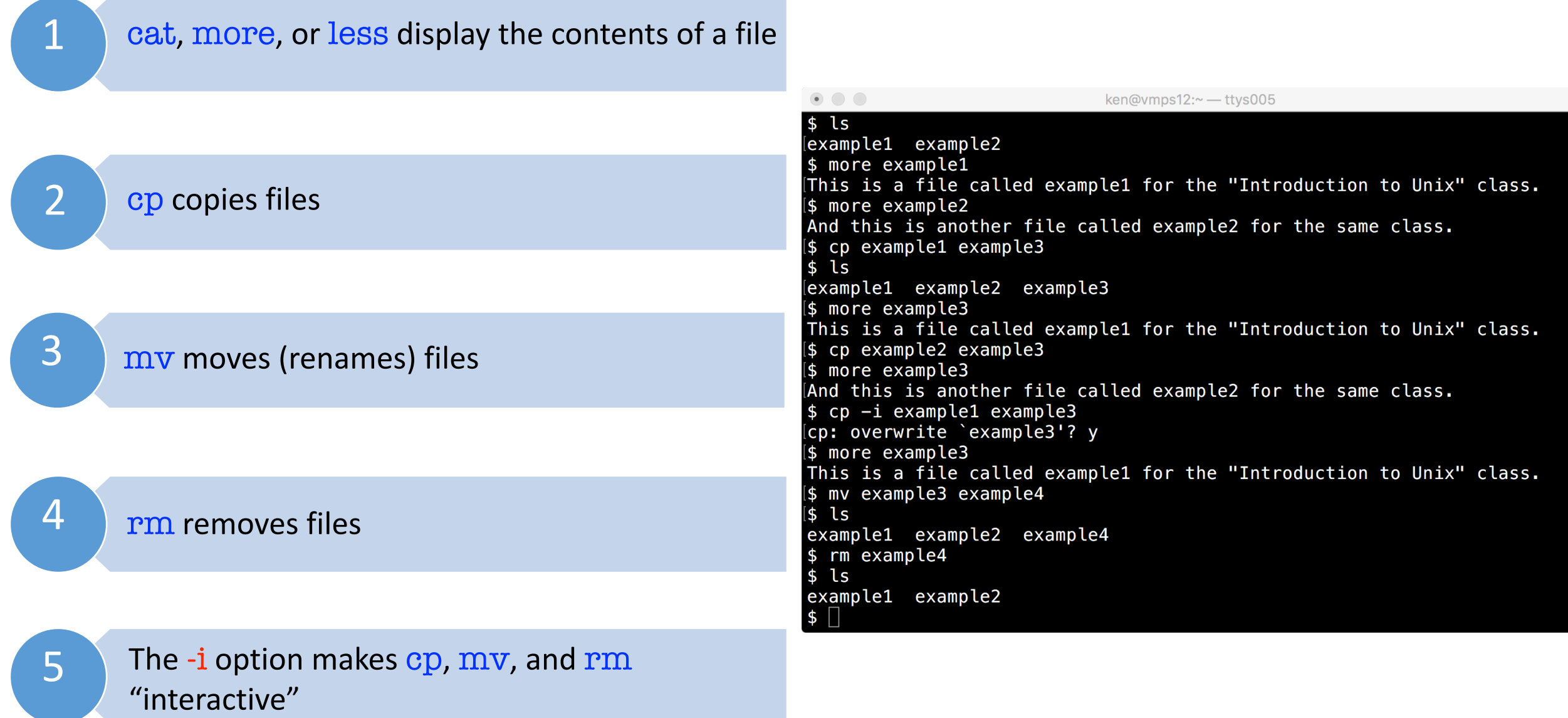

#### **AUTOCOMPLETING FILENAMES WITH THE TAB KEY**

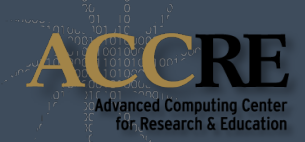

You only have to type enough of a filename to ensure uniqueness and then you can <TAB> 1

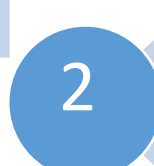

If you haven't typed enough to uniquely identify 2 and you haven't typed enough to unit

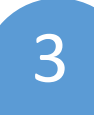

Type enough additional to uniquely identify the file and then press <TAB> to complete! 3

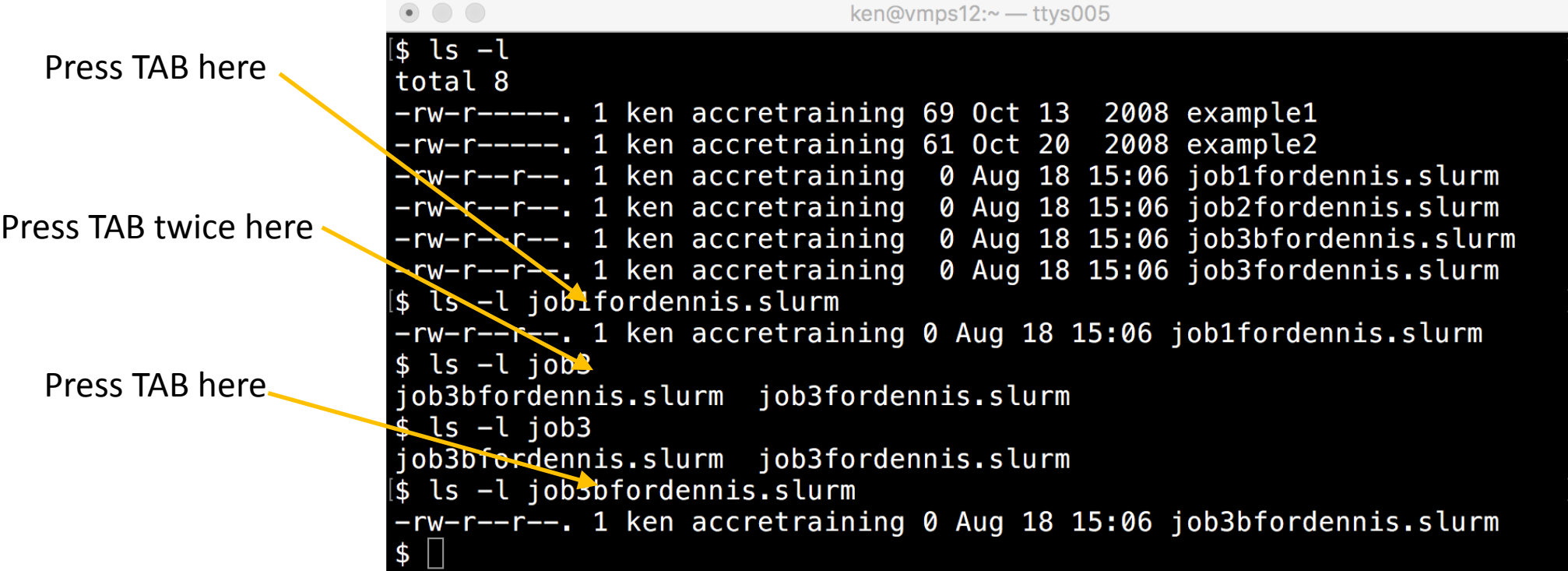

#### **EDITING FILES**

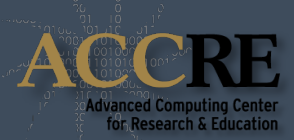

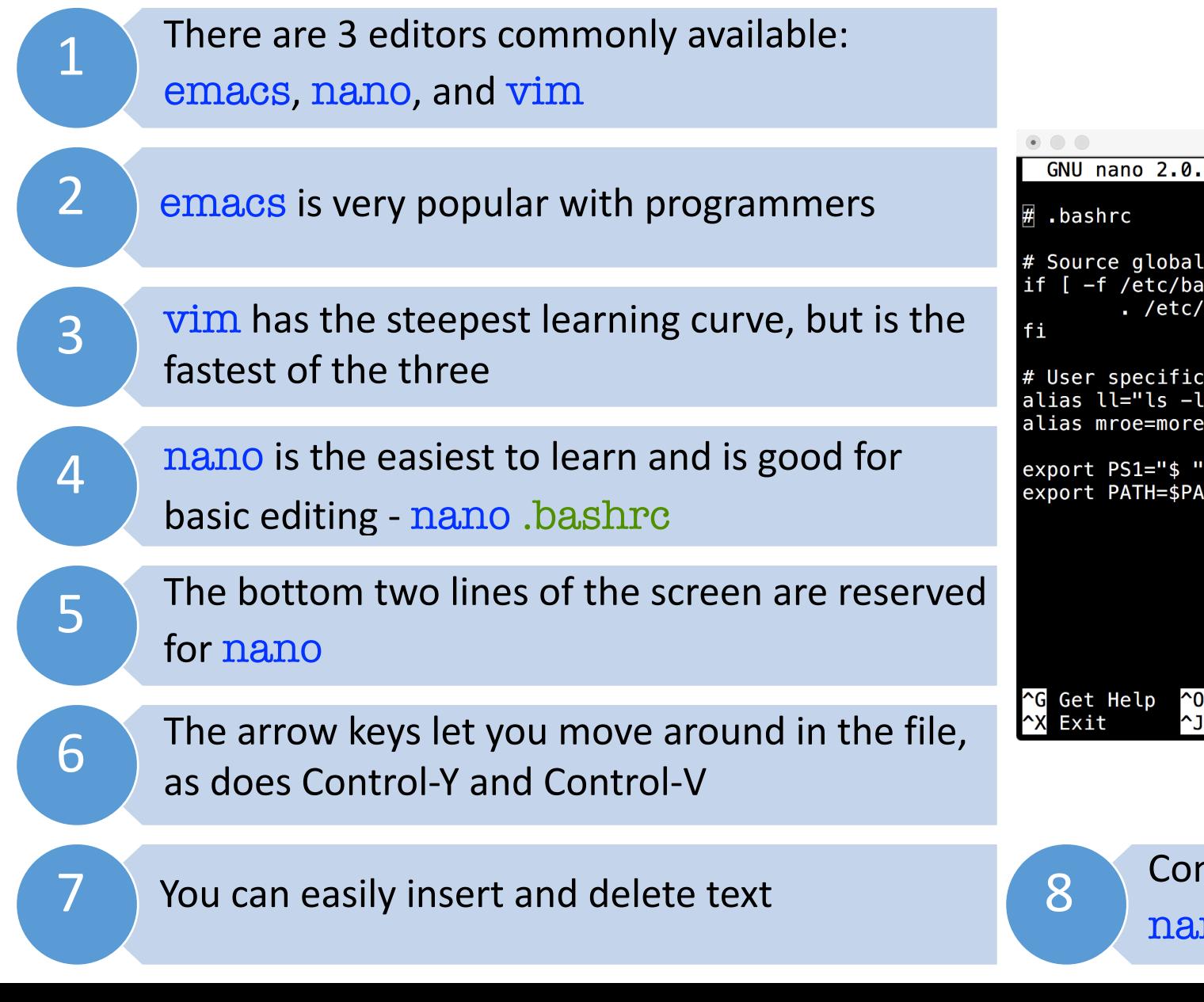

#### nano .bashrc

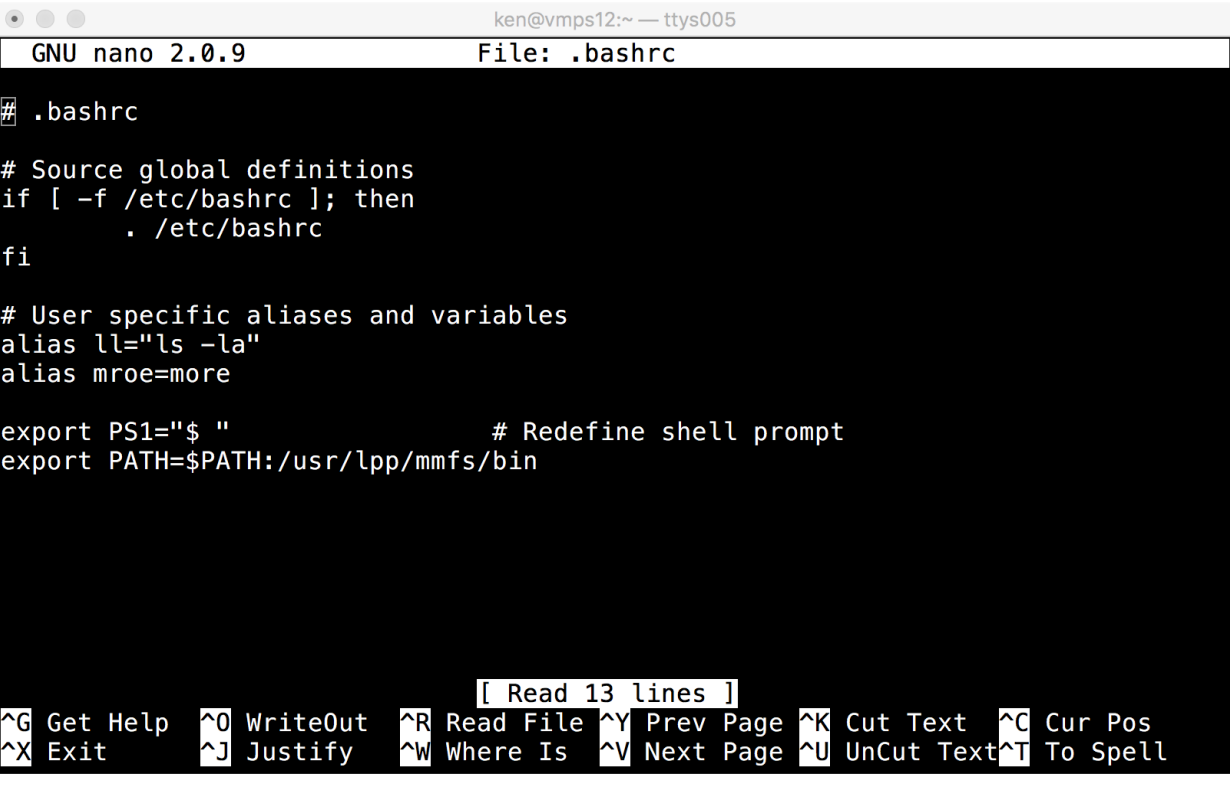

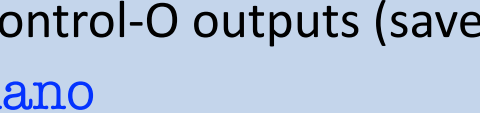

ntrol-O outputs (saves) a file; Control-X exits

#### **FILE PERMISSIONS**

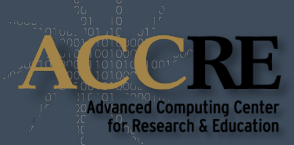

1

#### All files have one owner (user) and one group associated with them

3

Permissions are read, write, and execute; they apply to the user, group, and others

#### Only the user may change the user, group, or permissions

 $\bullet$   $\circ$   $\circ$ ken@vmps12:~ - ttys005  $ls - la$ User ken has read, total 668 write, and execute 2 ken accretraining 2048 Aug 19 14:49.  $\mathbf{I}$ rwxr-x---. permission drwxx-xx-x. 5475 root root 262144 Aug 19 08:25 1 ken accretraining 11168 Aug 18 18:41 .bash history Group members have accretraining 24 Oct 13 2008 .bash logout 1 ken  $\n *r*<sub>W</sub>$ accretraining 2008 .bash profile 1 ken 176 Oct 13  $-rw-r$ read and execute, but accretraining 2015 .bashrc ken 237 Jan 14 not write permission accretraining ken 69 Oct 13 2008 example1 accretraining 2008 example2 ken 61 Oct 20 0 Aug 18 15:06 job1fordennis.slurm accretraining ken Others have no ken accretraining 0 Aug 18 15:06 job2fordennis.slurm 1 permissionaccretraining 0 Aug 18 15:06 job3bfordennis.slurm  $\mathbf{1}$ ken ken accretraining 0 Aug 18 15:06 job3fordennis.slurm 1 -rw-raccretraining 3779 Jan 14 2015 .viminfo 1 ken

2

## **READ, WRITE, AND EXECUTE**

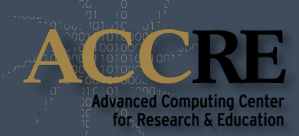

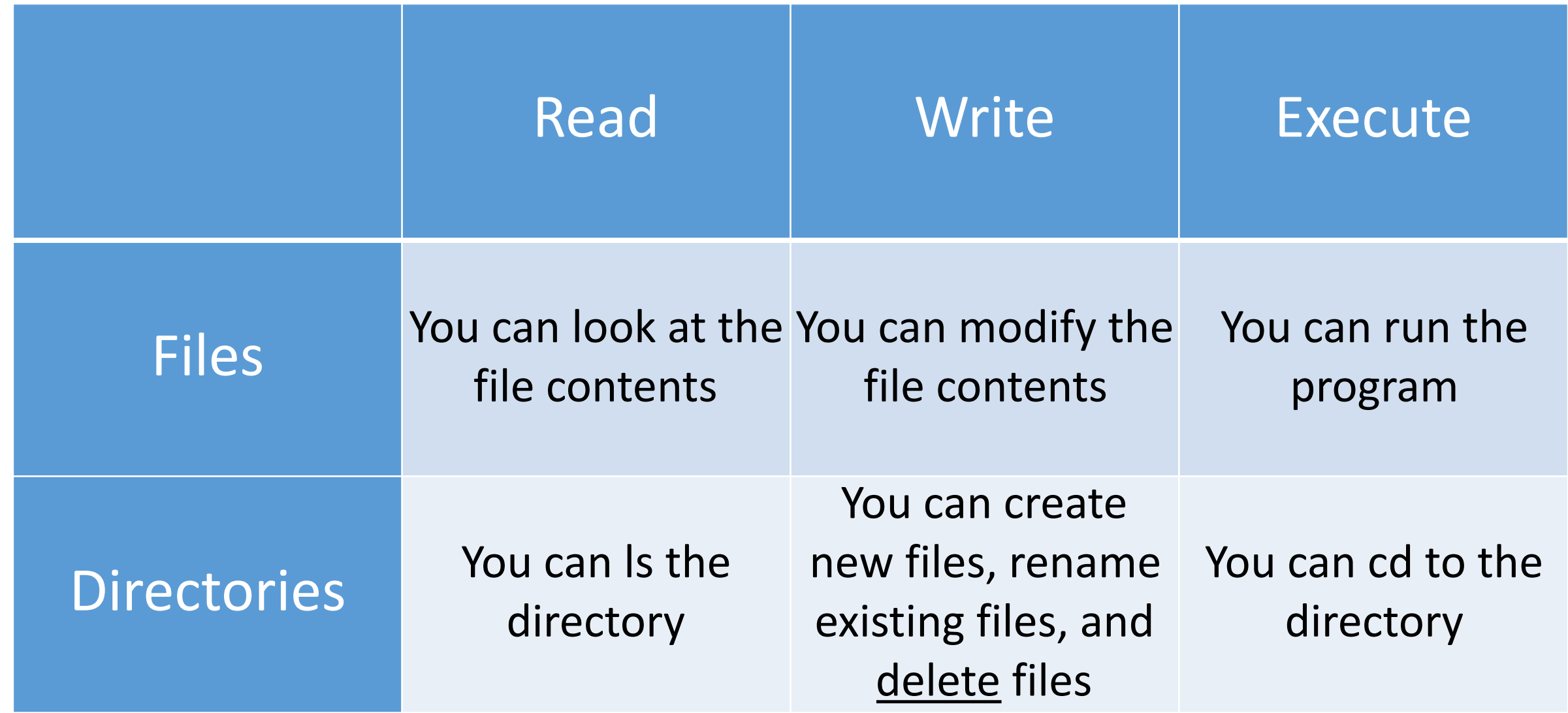

#### **CHANGING PERMISSIONS**

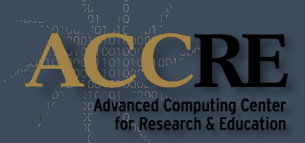

Use the chmod (change mode) command

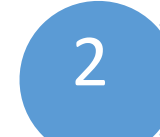

Alphabetic method - add or take away (r)ead, (w)rite, e(x)ecute from (u)ser, (g)roup, (o)ther

3

Numeric method - read = 4, write = 2, execute = 1; total up for user, group, and other

 $ken@vmps12:~$  + ttys005

 $$ Is -l example*$ -rw-r--r--. 1 ken accretraining 69 Oct 13 2008 example1 -rw-r--r--. 1 ken accretraining 61 Oct 20 2008 example2 chmod  $ug+x, o-r$  example1 chmod 750 example2 ls -l example\* -rwxr-x---. 1 ken accretraining 69 Oct 13 2008 example1 -rwxr-x---. 1 ken accretraining 61 Oct 20 2008 example2

#### **PATTERN MATCHING**

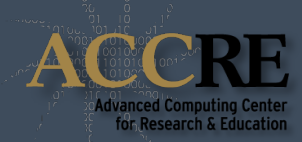

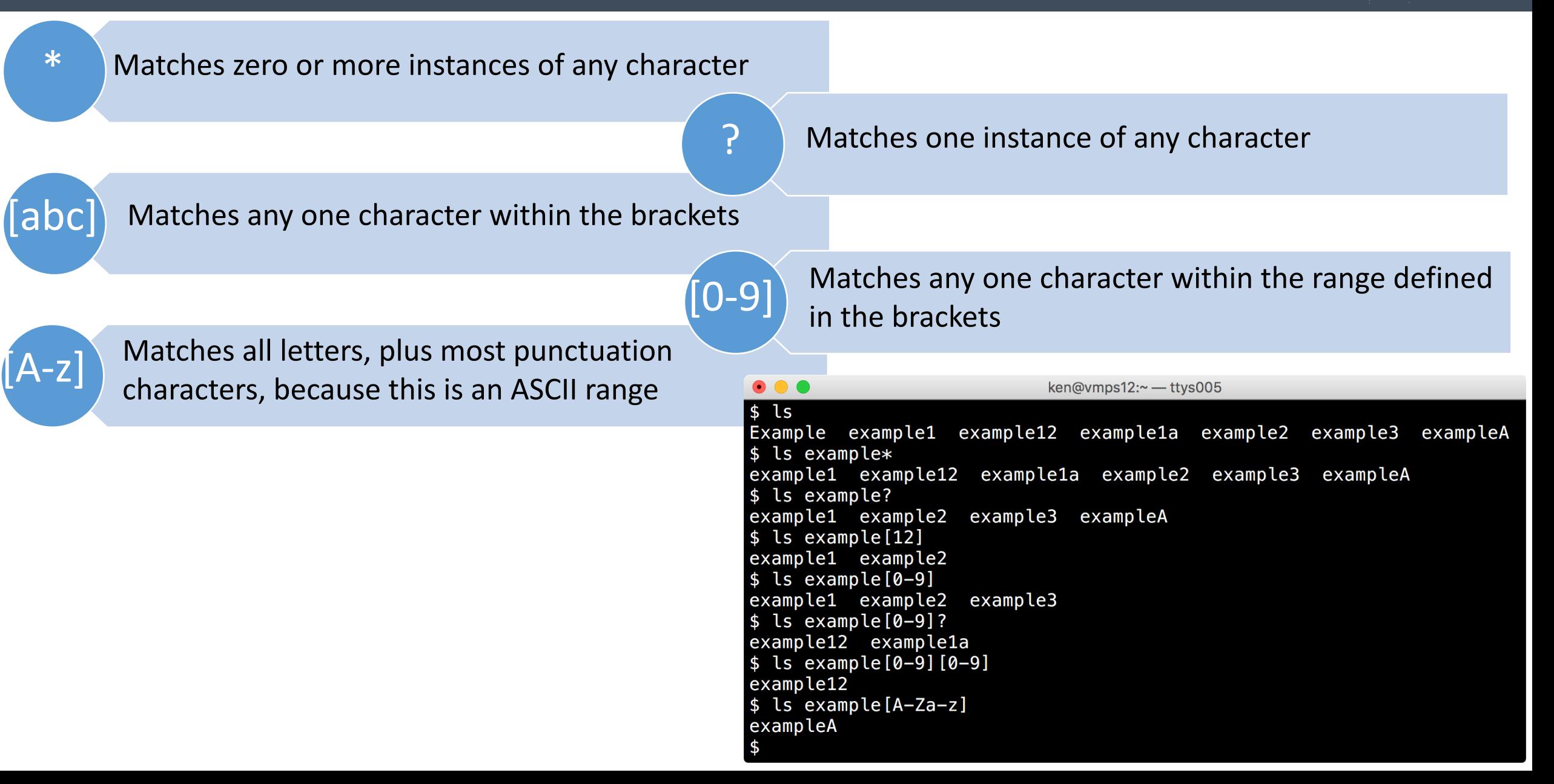

#### **FINDING FILES AND FOLDERS WITH FIND**

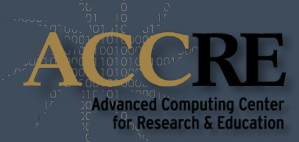

Syntax is: find "where to start looking" -"criteria" "what to look for" - "what to do with it"

> Find all files starting at the current directory whose 2 manus are example followed by another character

Same as the 1st example, but instead of printing  $\left(3\right)$  their filenames, ls them

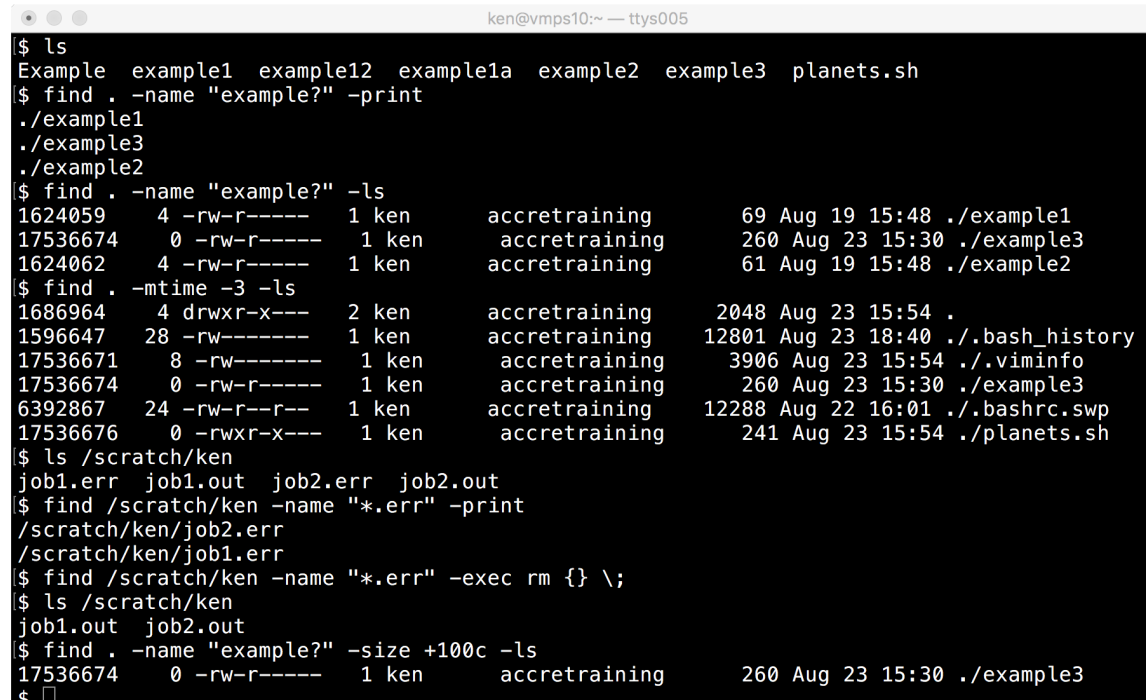

Find all files starting at the current directory whose 4 modification time is less than 3 days ago

Find all files starting at /scratch/ken whose name 5 ends in ".err" and print them

 $\begin{pmatrix} 6 \end{pmatrix}$  Same as the previous example, but instead of ls'ing them, rm them!

Two criteria used: 1) file name, 2) file size (all files larger than 100 characters in this example)

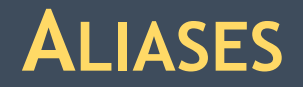

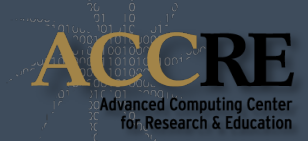

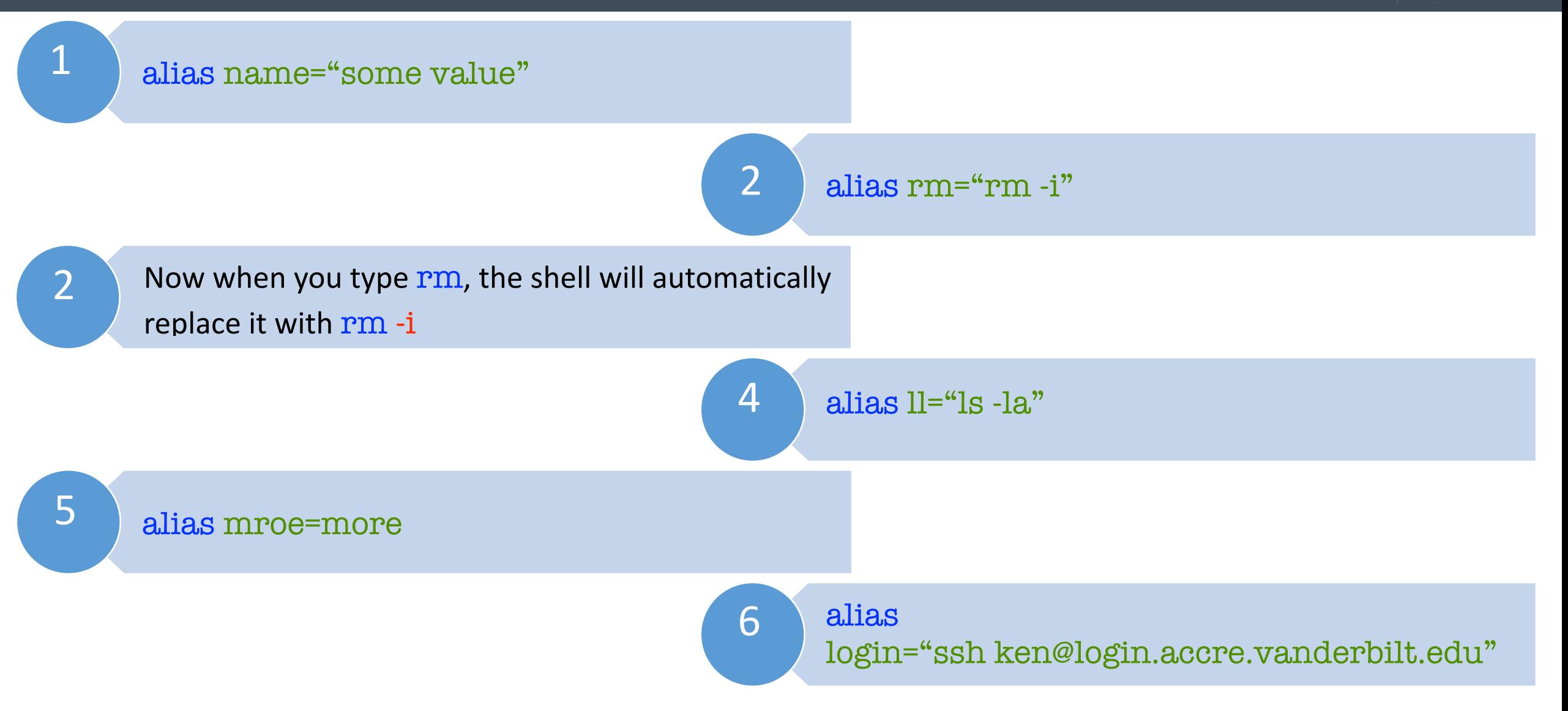

#### **SHELL VARIABLES**

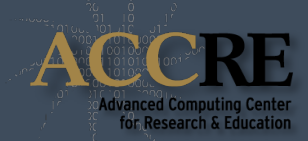

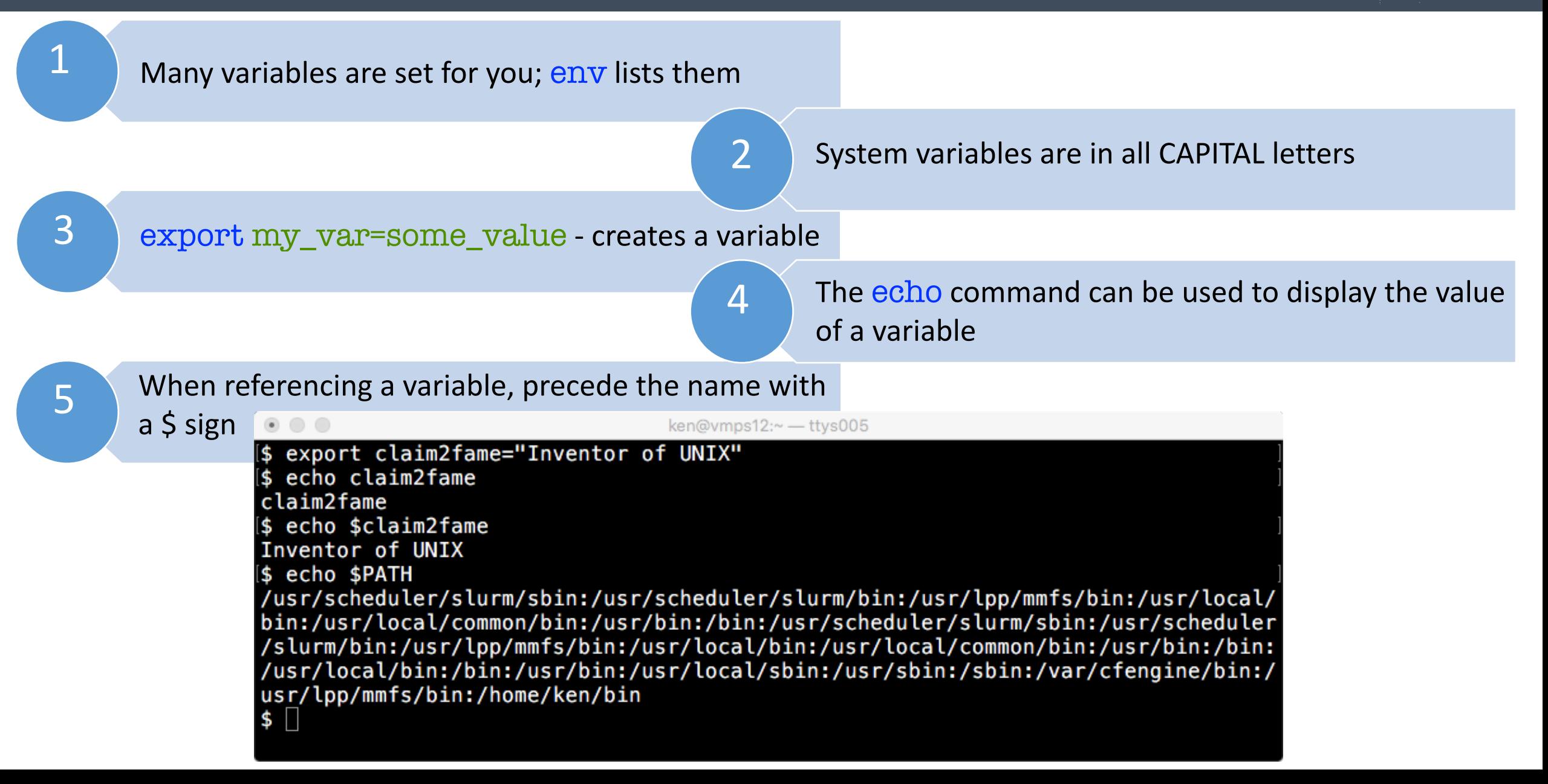

#### **SHELL INITIALIZATION FILES**

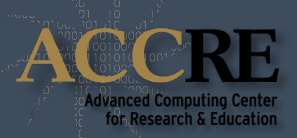

Any aliases or variables you define on the command line are in effect only until you logout

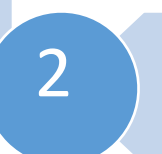

To make them permanent, simply add them to 2 your .bashrc file in your home directory

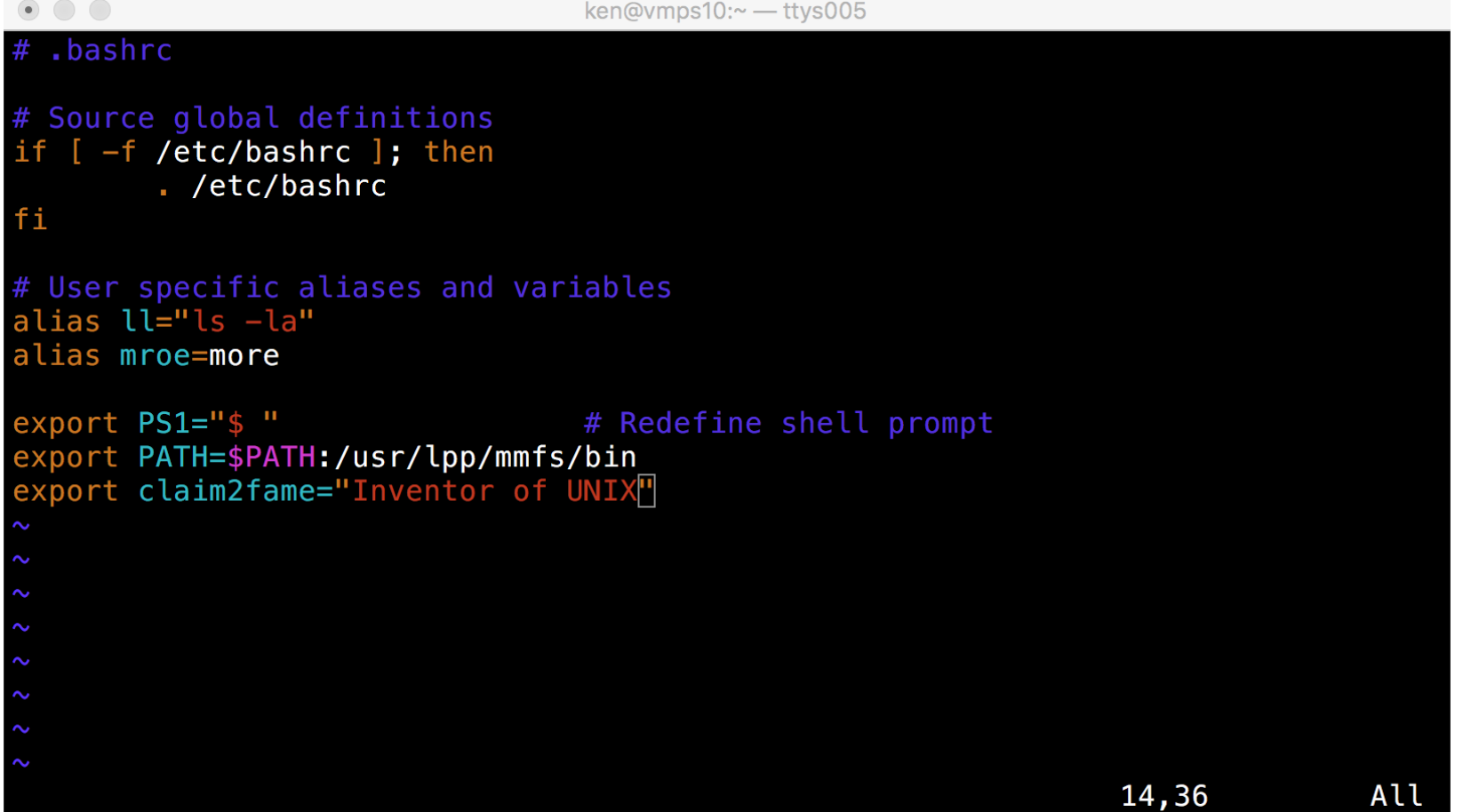

## **COMMAND SUBSTITUTION**

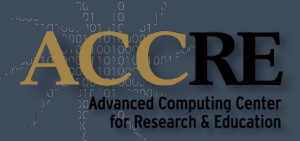

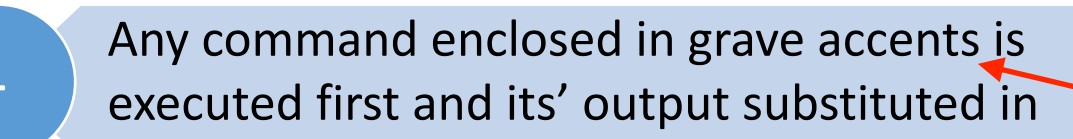

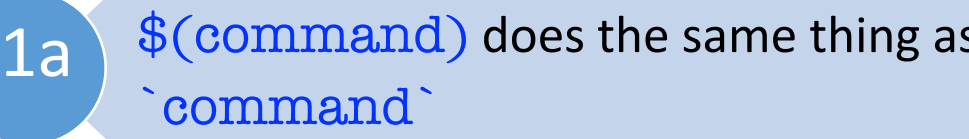

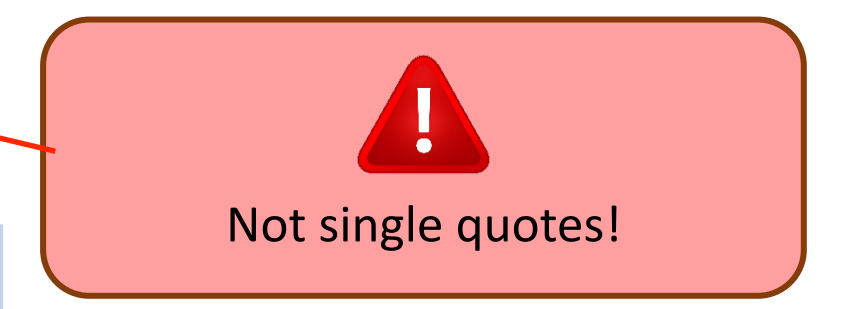

This can be used with other commands or to assign a value to a variable 2

ken@vmps09:~ - ttys005

\$ echo "Today's date and time is 'date'" Today's date and time is Tue Aug 23 15:09:11 CDT 2016 export right\_now='date' echo \$right\_now Tue Aug 23 15:09:53 CDT 2016

## **INPUT / OUTPUT REDIRECTION**

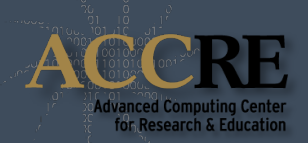

Any shell has 3 filehandles open by default

stdin - standard input, defaults to keyboard, file  $\begin{pmatrix} 0 \\ 0 \end{pmatrix}$  descriptor 0

> stdout - standard output, defaults to screen, file descriptor 1

1

stderr - standard error, defaults to screen, file 2 Stuerr - Stand<br>descriptor 2

## **INPUT / OUTPUT REDIRECTION**

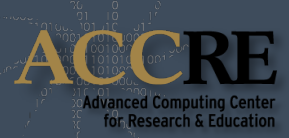

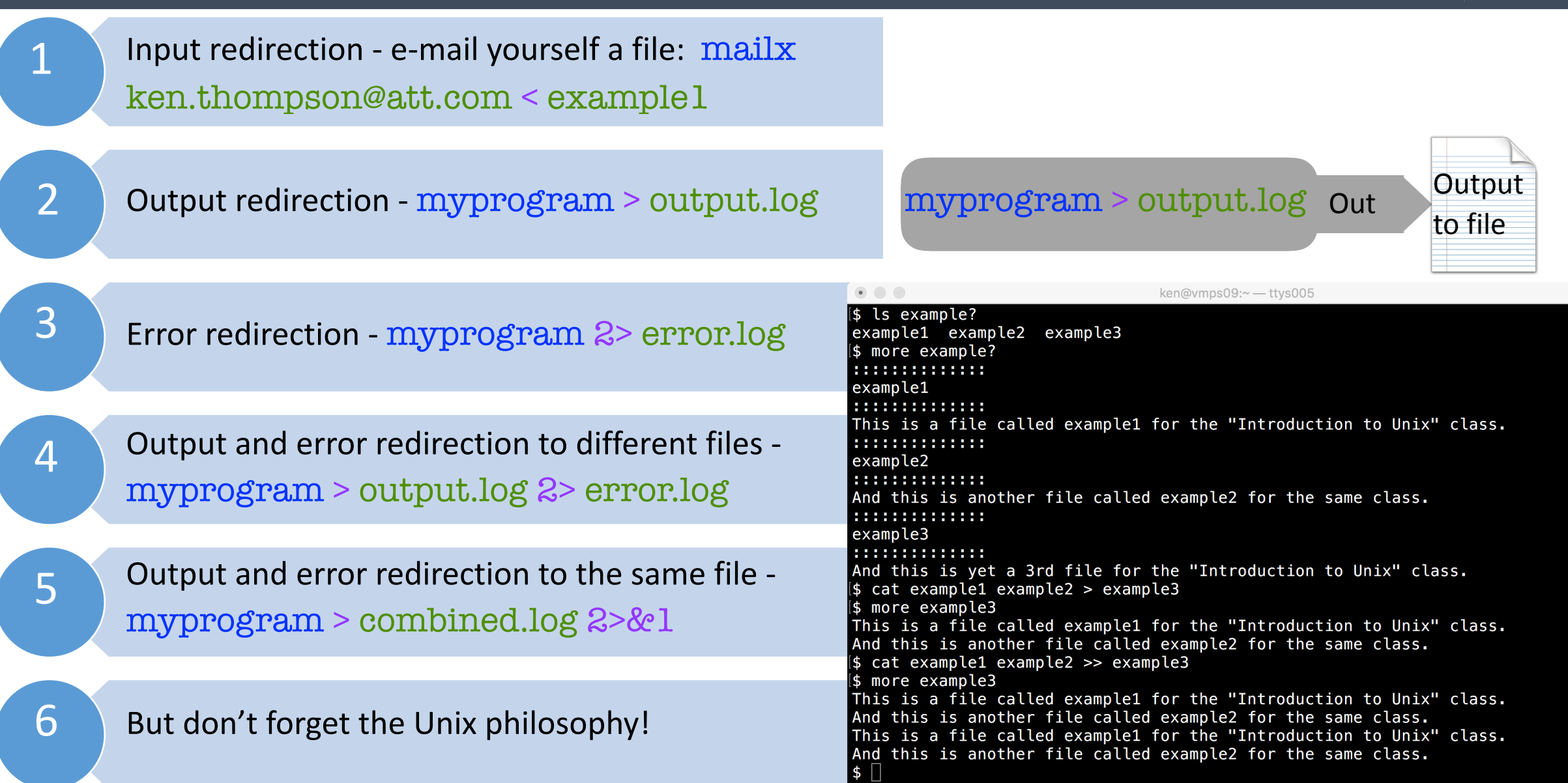

#### **PIPES AND FILTERS**

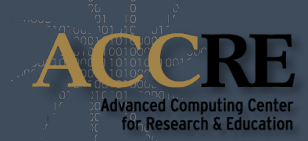

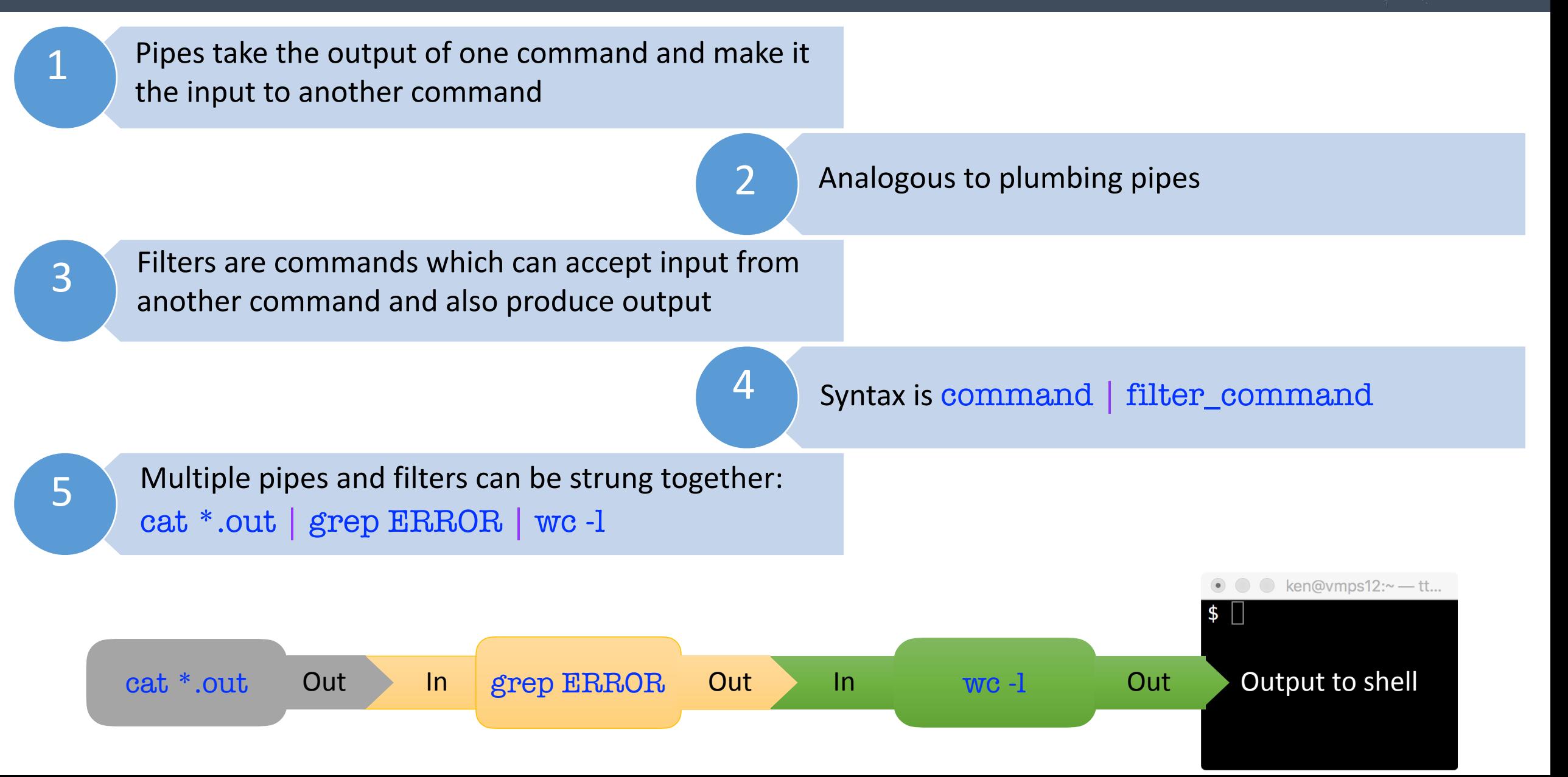

#### **SOME USEFUL FILTER COMMANDS**

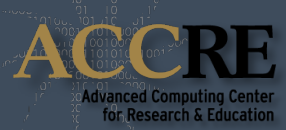

wc - word count ken@vmps09:~ - ttys005 2 grep - get a regular expression and print it S cat example3 This is a file called example1 for the "Introduction to Unix" class. And this is another file called example2 for the same class. This is a file called example1 for the "Introduction to Unix" class. And this is another file called example2 for the same class.  $|$ \$ cat example3 | wc  $3 \over 3$  sort - very powerful sort utility 260 46  $\left| \text{\$ cat example3} \right|$  grep Unix This is a file called example1 for the "Introduction to Unix" class. This is a file called example1 for the "Introduction to Unix" class.  $|$$  cat example3 | sort And this is another file called example2 for the same class. And this is another file called example2 for the same class. This is a file called example1 for the "Introduction to Unix" class. uniq - filter duplicate lines This is a file called example1 for the "Introduction to Unix" class.  $\lceil$ \$ cat example3 | sort | uniq And this is another file called example2 for the same class. This is a file called example1 for the "Introduction to Unix" class. [\$ cat example3 | sed "s/class/tutorial/g" This is a file called example1 for the "Introduction to Unix" tutorial.  $5 \text{ cut}$  - cuts specific fields or columns And this is another file called example2 for the same tutorial. This is a file called example1 for the "Introduction to Unix" tutorial. And this is another file called example2 for the same tutorial.  $\begin{bmatrix} 6 \\ \end{bmatrix}$  sed - stream editor, does search and replace

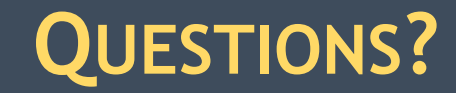

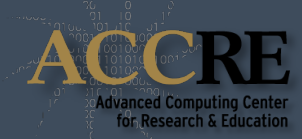

## Or are you ready to go forth and compute?!?

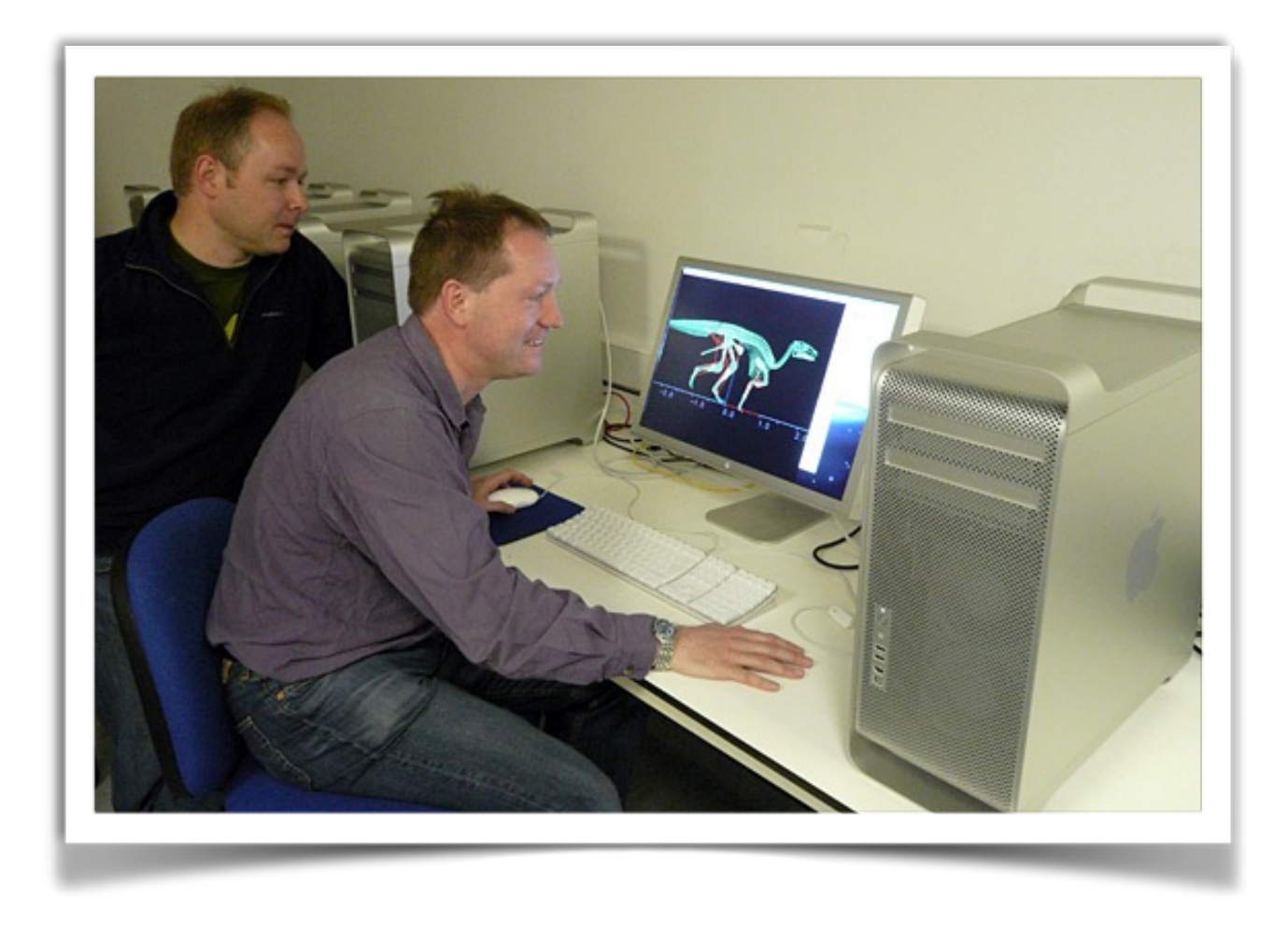